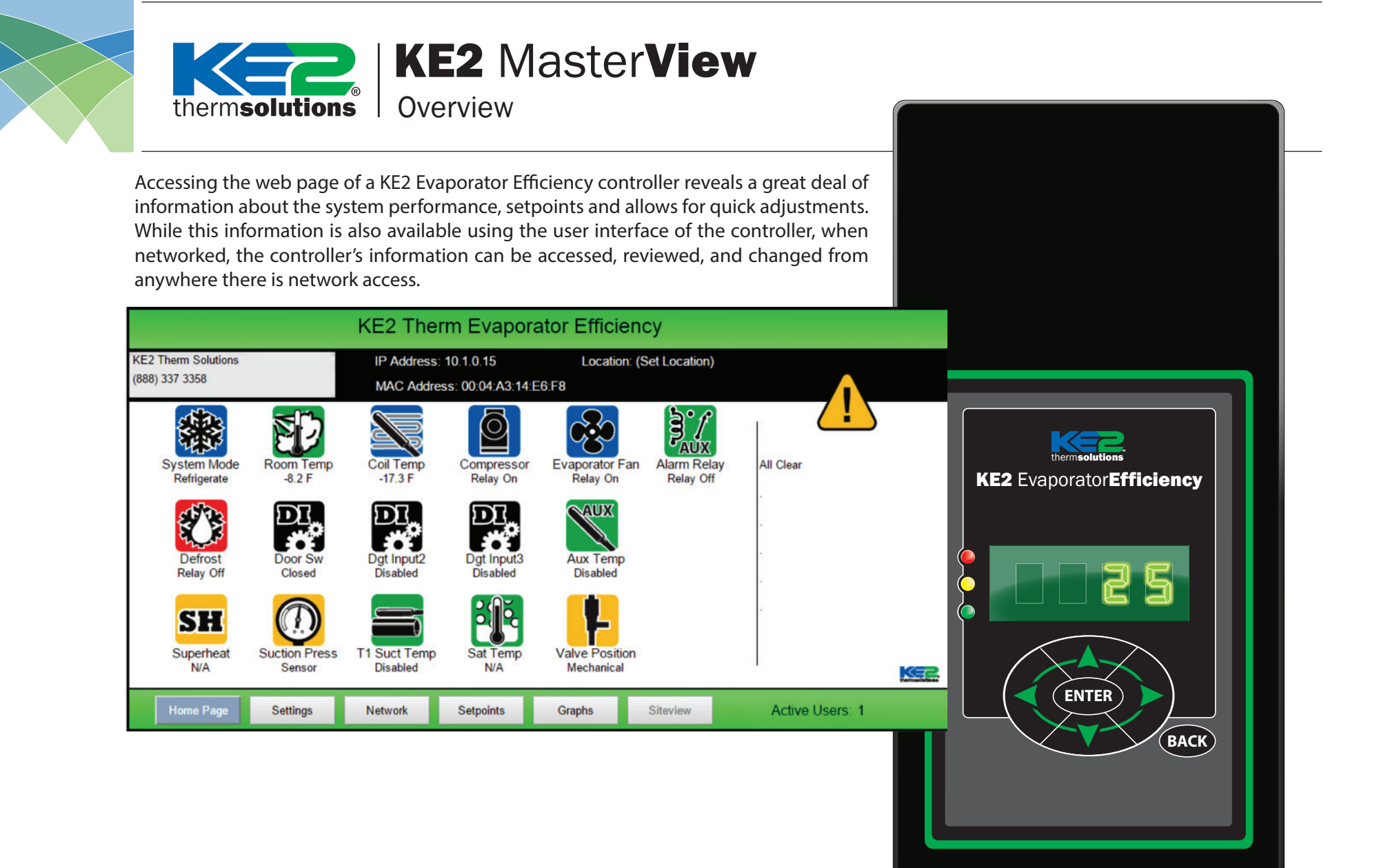

# **Home Page**

**What the screen shows: Displays real time system information, and shows the interaction of multiple system conditions**

This screen looks at the system conditions, and can help with diagnostics, system performance, or just offer peace of mind that the system is running properly.

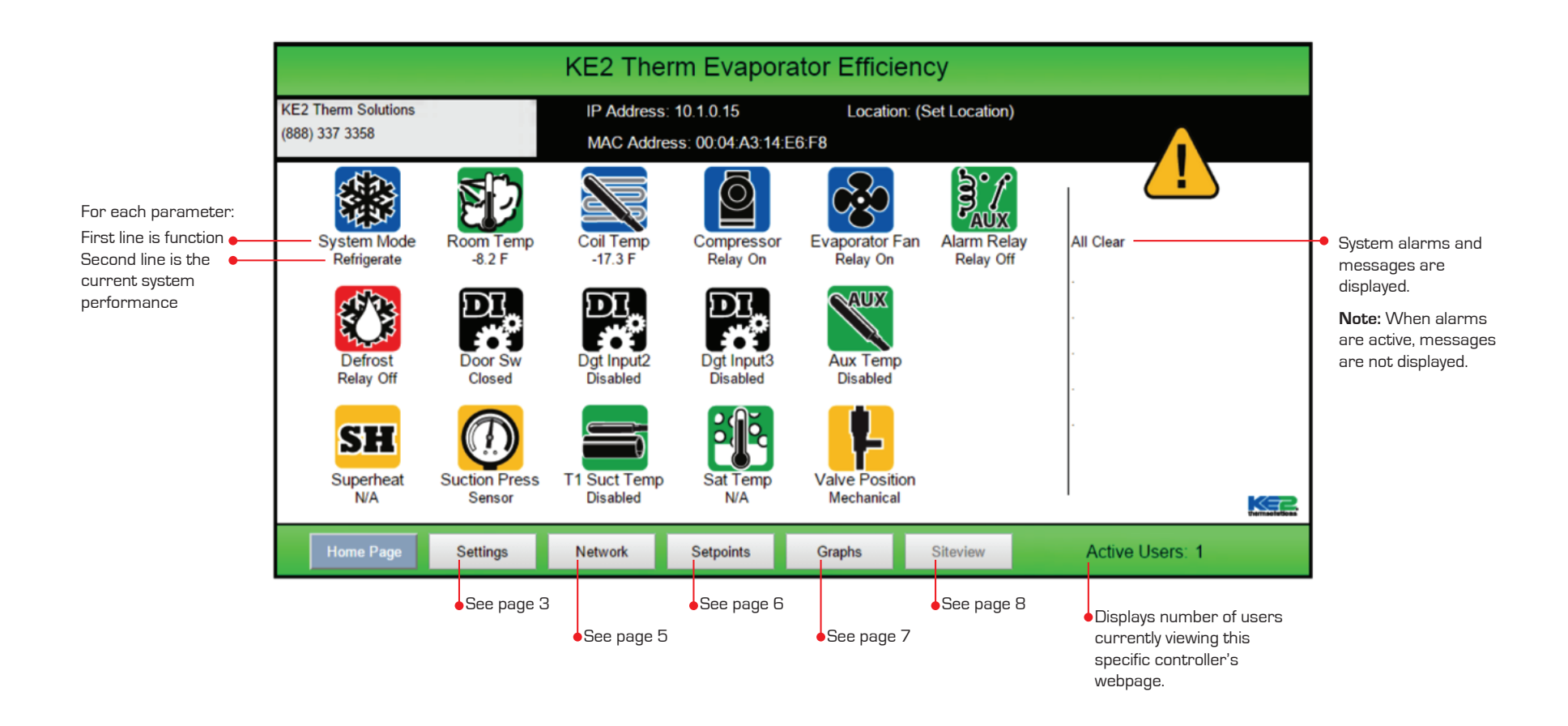

## **Settings**

### **What the screen shows: The Settings page contains controller configuration for email and web access.**

It also allows installers to customize the MasterView with their company information. The Settings page includes the buttons to update the controller, reset power to the controller, send a test e-mail, clear data collected, and clear alarms. If the optional Data key was purchased, it is activated on this screen.

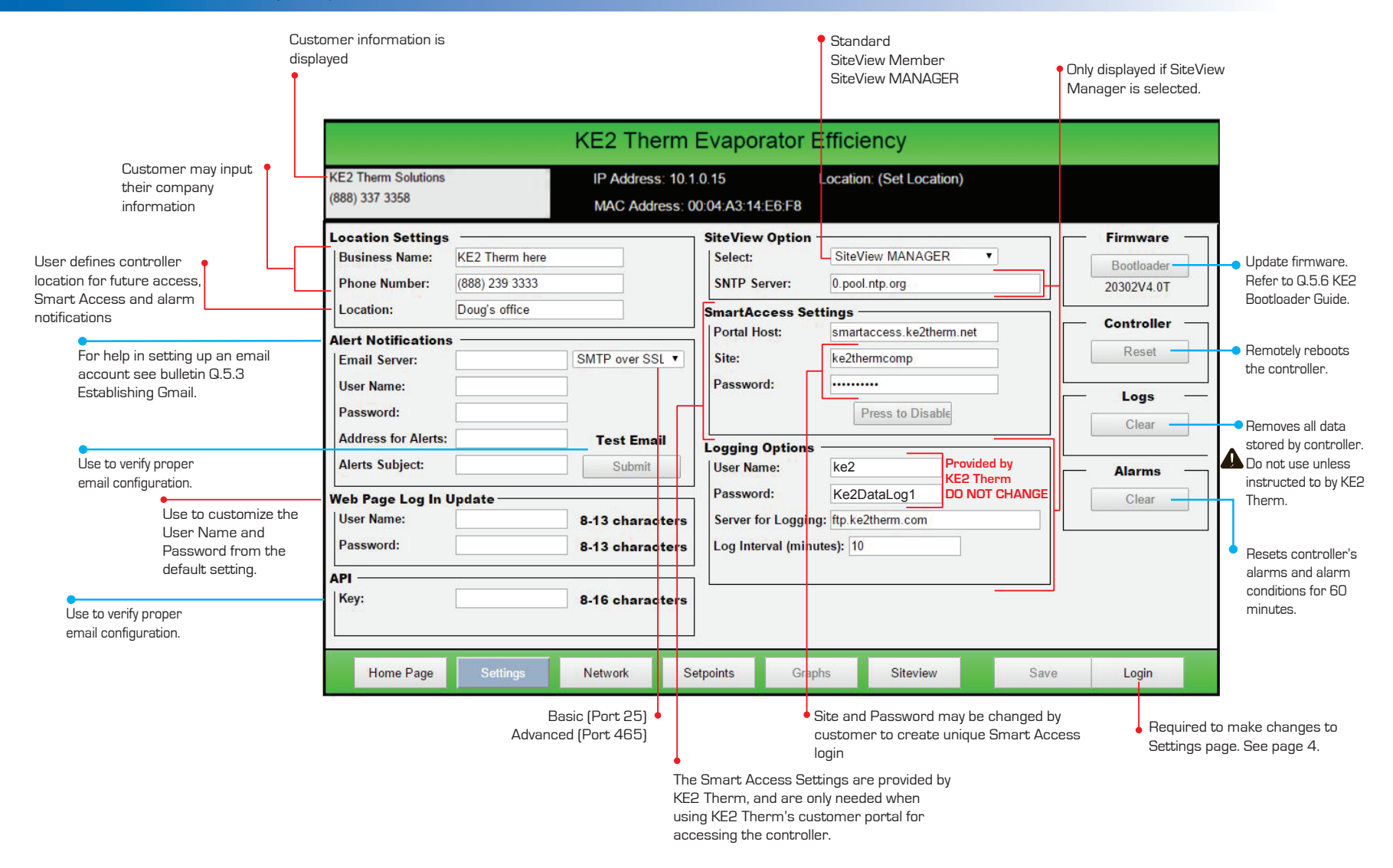

**What the screen shows: The Login feature prevents unauthorized access to the controller.**  The user must enter the password to make changes to the Settings page, Network page, and Setpoints page.

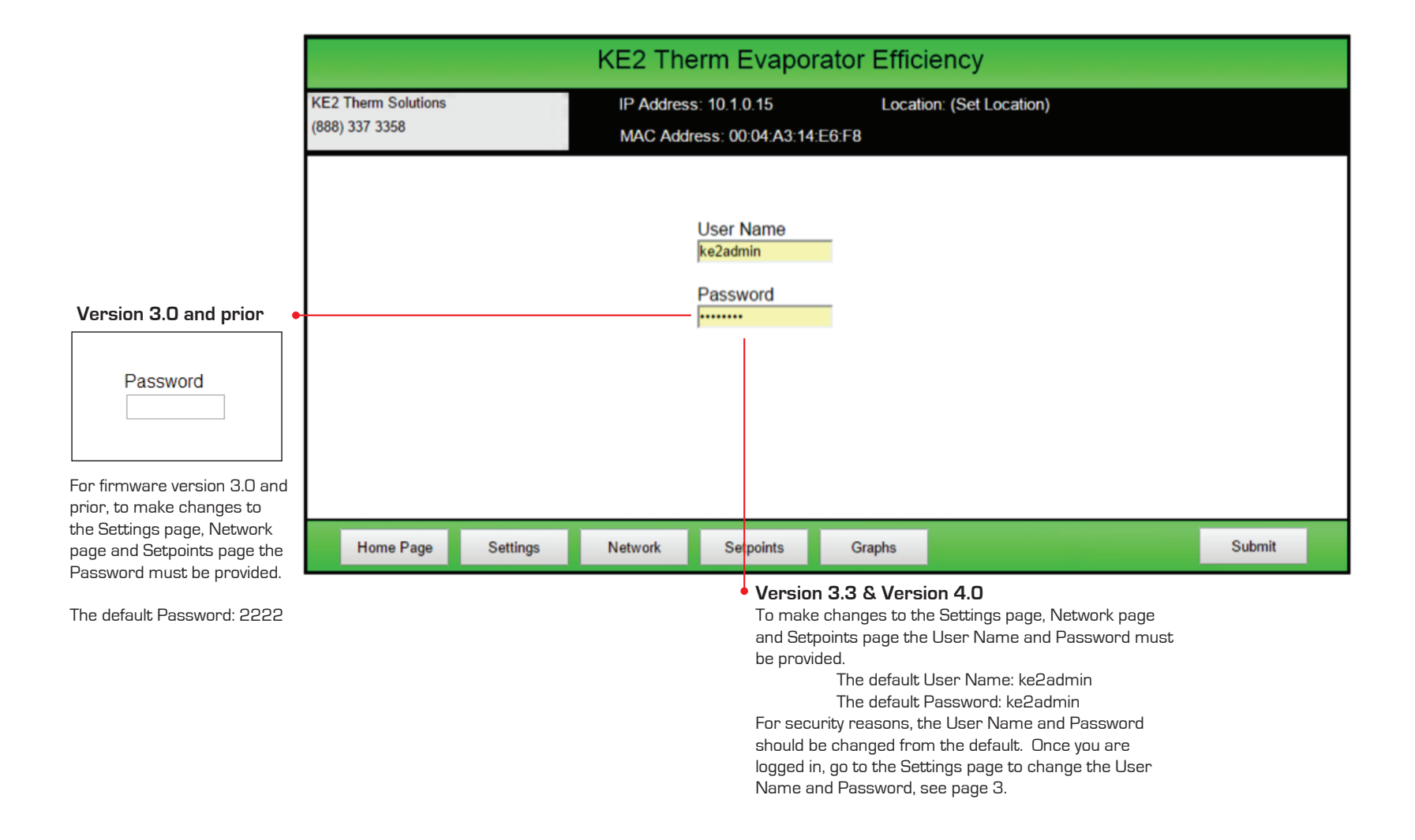

# **Network Setup**

**What the screen shows: Enables the user to Bond the KE2 Evap for multiple evaporator applications, and provides setup for adding controllers to an existing network.** 

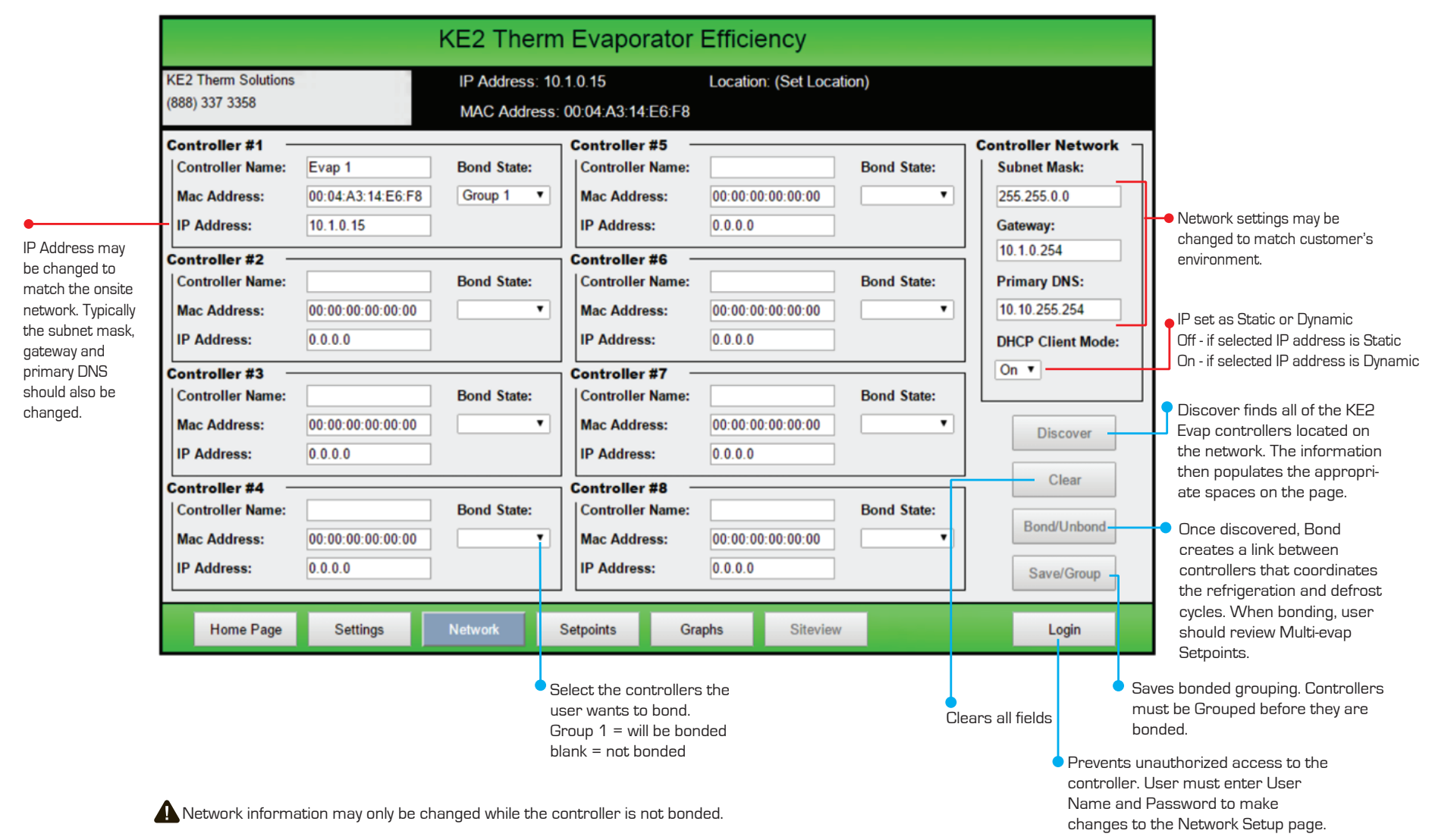

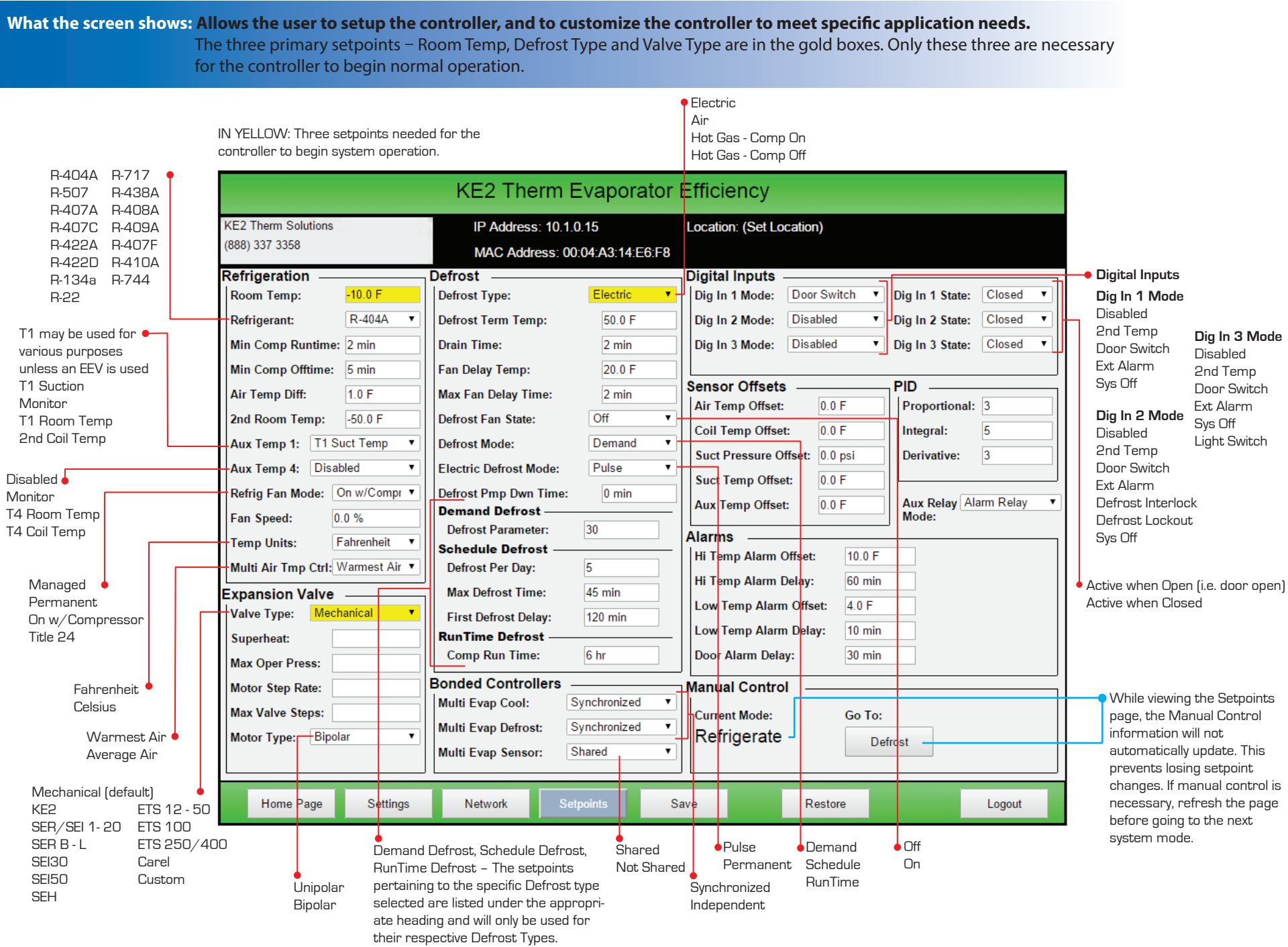

# **Graphing Snapshot**

**What the screen shows: The Graphing Snapshot shows the past seven days of Room Temp and Coil Temp readings, as well as the number and duration of defrost cycles. It is an essential tool for system analysis and troubleshooting.**  The experts at KE2 Technical Support can help troubleshoot your system using this information.

standard.

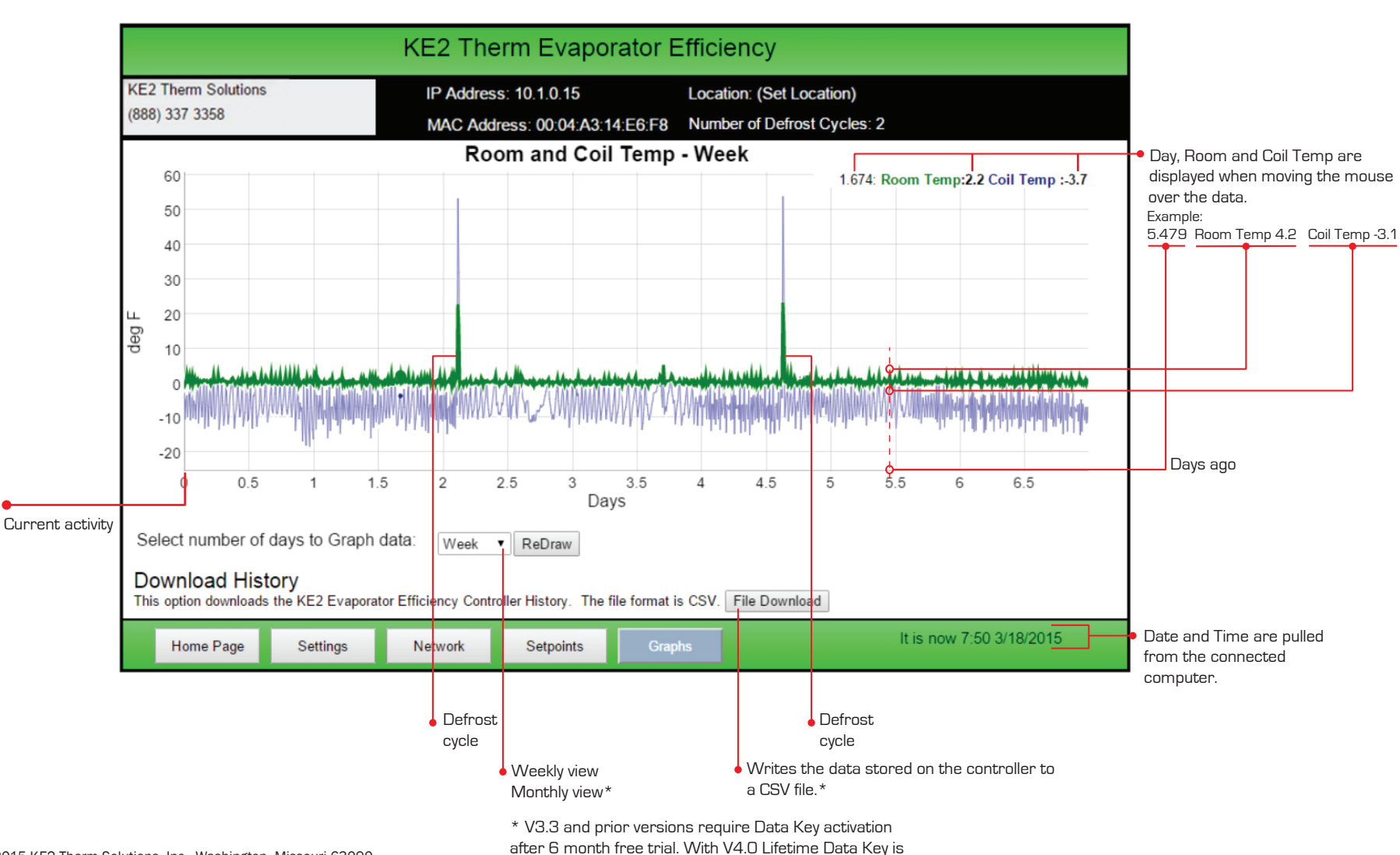

# **SiteView Screenshot**

**What the screen shows: SiteView provides the ability to view multiple controllers in the same network, on a single screen.** If the user needs more detailed information, or to make adjustments, clicking on the name of the controller will open the Home Page of that controller.

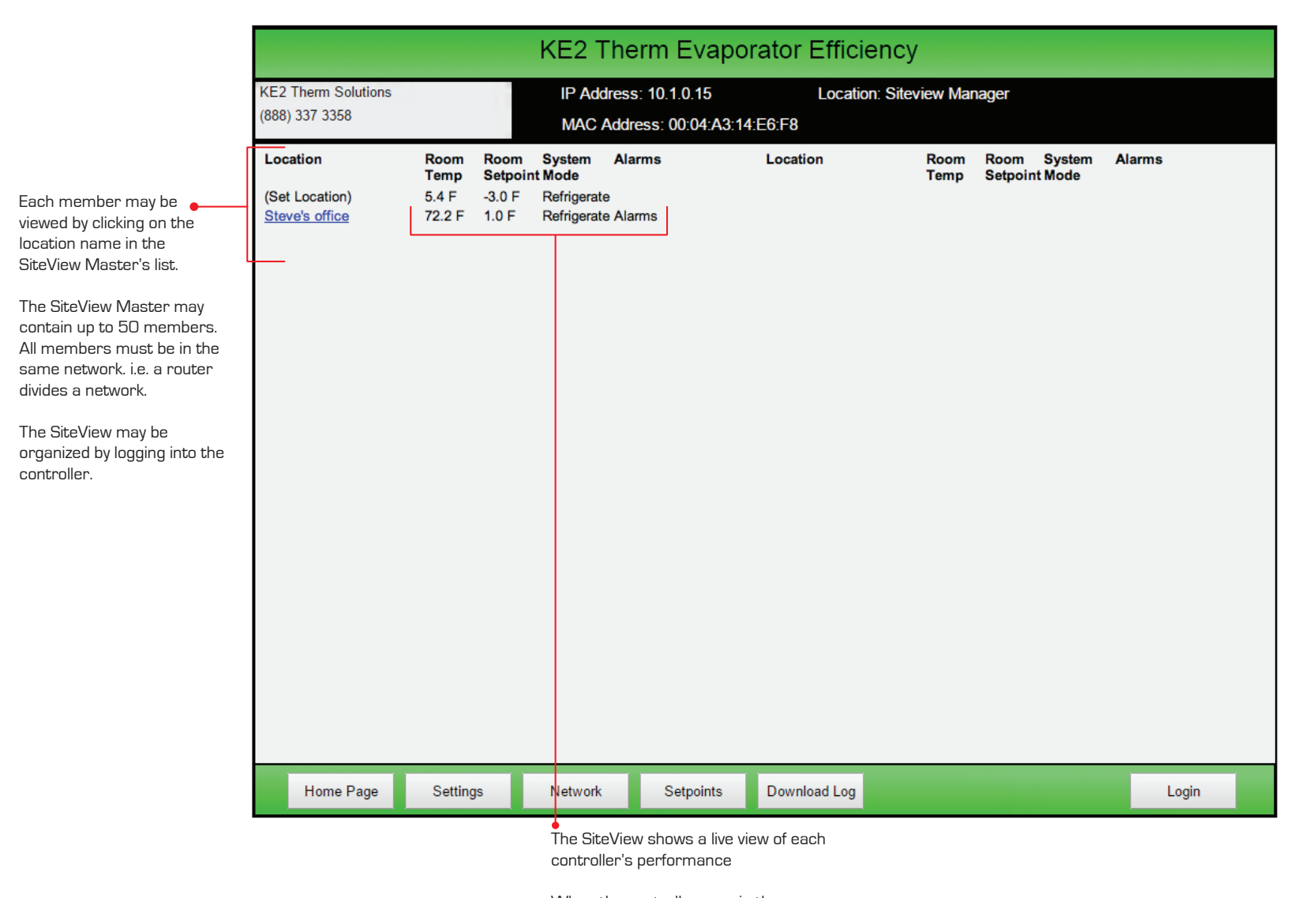

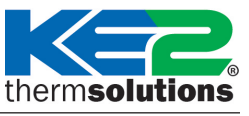

When the controllers are in the same network, clicking on the controller's location will open the webpage of that controller.